## 责任声明

版权所有归@武汉时基高压试验设备有限责任公司

本使用说明书所提及的商标与名称,均属于其合法注册公司所有,本使用说明书 受著作权保护,所撰写的内容均为公司所有,本说明书所提及的产品规格或相关 信息,未经许可,任何单位或个人不得擅自仿制、复制、修改、传播或出版,本 使用说明书所提到的产品规格和资讯仅供参考,如有内容更新,恕不另行通知。 可随时查阅我公司官网:www.kvakva.cn,本使用说明书仅作为产品使用指导, 所有陈述、信息等均不构成任何形式的担保。

## 服务承诺

感谢您使用时基电力生产的产品,在您初次使用该仪器前,请您详细地阅读此使 用说明书,以便正确使用仪器,充分发挥其功能,并确保安全。

我们深信优质、系统、全面、快捷的服务是事业发展的基础。经过多年的不断探 索和进取,我们形成了"重客户、重质量"的服务理念。以更好的产品质量,更 完善的售后服务,全力打造技术领先、质量领先、服务领先的电力试验产品品牌 企业。构建良好的市场服务体系,为客户提供满意的售前、售后服务!

## 安全要求

为了避免可能发生的危险,请阅读下列安全注意事项。

首先,请使用我公司标配的附件。

防止火灾或电击危险,确保人生安全。在使用本产品进行试验之前,请务必详细 阅读产品使用说明书,按照产品规定试验环境和参数标准进行试验。

使用产品配套的保险丝。只可使用符合本产品规定类型和额定值的保险丝。产品 输入输出端子、测试柱等均有可能带电压,试验过程中在插拔测试线、电源插座 时,会产生电火花,请务必注意人身安全!请勿在仪器无前(后)盖板的情况下 操作仪器/仪表。

试验前,为了防止电击,接地导体必须与真实的接地线相连,确保产品正确接地。

试验中,测试导线与带电端子连接时,请勿随意连接或断开测试导线,试验完成 后,按照操作说明关闭仪器,断开电源,将仪器按要求妥善管理。

若产品有损坏或者有故障时, 切勿继续操作,请断开电源后妥善保存仪器,并 与本公司售后服务部(027 - 6191 5220)联系,我们技术人员乐于为您服务。

请勿在潮湿环境下使用仪器。

请勿在易爆环境中使用仪器(防爆产品除外)。

请保持产品表面清洁,干燥。

产品为精密仪器,在搬运中请保持向上并小心轻放。

## 联系方式

生产商:武汉时基高压试验设备有限责任公司 地址:武汉市盘龙经济开发区天纵城 C5 栋 2 单元 2603 室 销售: 151 7143 2867 销售: 138 7156 8672 售后:027-6191 5220 产品官方网站:[www.kvakva.cn](http://www.kvakva.cn) [www.kv-kva.com](http://www.kv-kva.com)

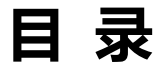

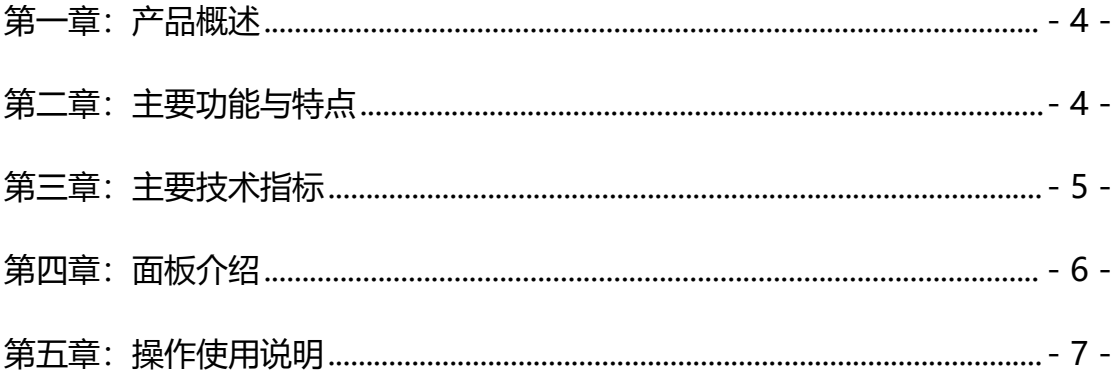

### <span id="page-3-0"></span>**第一章:产品概述**

电力系统为了减小无功损耗,通常采用并联补偿电容器组的方法来提高功率因数。 在实际应用中,电容器补偿装置事故率比较高,这是由电容器补偿装置工作状态 的特点决定的。所以定期对补偿电容器进行检测,早期发现电容器缺陷,避免故 障扩大,是十分重要的。而在现场电容器都是成组并联的,所以用一般电容表需 将引线拆除后才能测量,工作量大,而且容易造成接线错误、损坏电容器。 我公司研制的电容电感测试仪采用高精度、大开口钳形电流互感器进行电流测量, 使用工频电源输出,测试精度高、数据稳定,具有极强的抗干扰能力,能在强磁 场环境中进行测试而精度不受影响,是一款高性能、专用补偿电容器测试仪。仪 器具有单相电容器测试功能,简单方便。同时仪器还可测试各种电抗器、电阻器, 并且仪器还可以单独进行电流测试。

### <span id="page-3-1"></span>**第二章:主要功能与特点**

2.1 单相测试功能:

仪器可对单相电容器、电抗器、电阻器进行测量,同时单相测量时还可选择自动 测试,由仪器自动判断试品类型。

2.2 电容容量测量:

准确设置电容试品的额定频率和额定电压,仪器可自动计算电容器的补偿容量, 减少现场人员计算量。

2.3 试品电抗测量:

仪器可根据测量结果自动计算试品的容抗、感抗、阻抗,方便现场进一步对数据 进行分析。

2.4 电流测试功能:

使用仪器钳形电流互感器可单独用于电流检测,可检测电流信号的基波有效值、 总谐波失真、信号频率及三、五、七、九次谐波的含有率,从而对电流信号进行 简单的电能质量分析。

2.5 仪器采用大屏幕液晶显示,使用中文菜单,中文提示,操作简单。

2.6 不掉电时钟和日期显示;数据存储方式分为本机存储和优盘存储,其中本机 存储可储测试数据 200 条,并且本机存储可转存至优盘; 优盘存储数据格式为

Word 格式,可直接在电脑上编辑打印。

2.7 热敏打印机打印功能,快速、无声。

2.8 人机交互界面更加友好:屏幕顶部状态栏实时显示优盘插入状态、测试状态、 存储状态等,对未连接的设备进行操作时,显示相应的未连接提示信息。 2.9 体积小、重量轻,方便携带使用。

# <span id="page-4-0"></span>**第三章:主要技术指标**

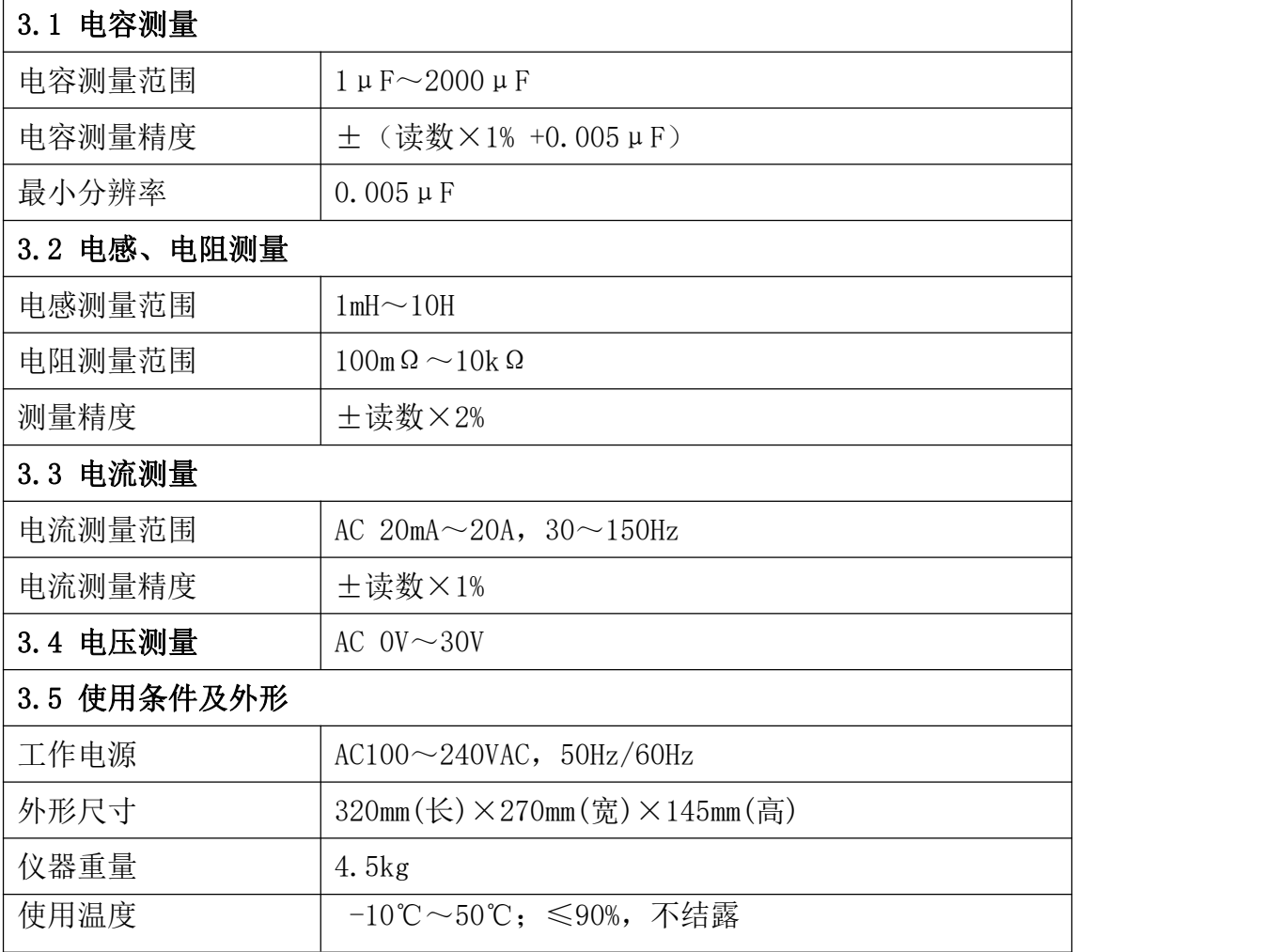

### <span id="page-5-0"></span>**第四章:面板介绍**

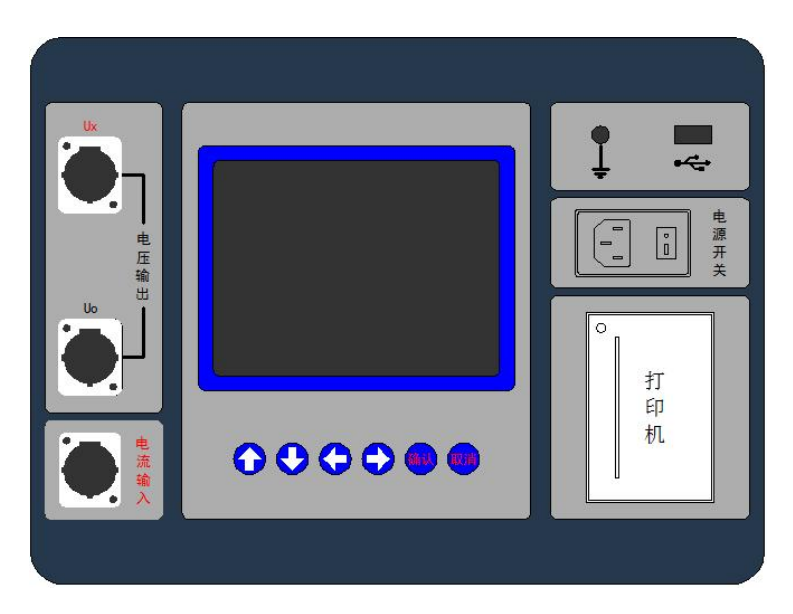

图 1

4.1 电压输出:

Ux(红色)、Uo(黑色)端子是电压输出端子,测试时对应相应颜色的测试线。 4.2 电流输入:

连接钳形电流互感器。钳形电流互感器应避免振动或跌落,不能挤压或损坏钳口, 所测量的试品不应该带 300V 以上危险电压。

4.3 显示屏:

采用 5.7 寸, 320×240 点阵液晶, 带 LED 背光, 显示操作菜单和测试结果。

4.4 按键:

操作仪器用。"↑↓"为"上下"键,选择移动或修改数据;"←→"为"左右" 键,选择移动或修改数据;"确认"键,确认当前操作;"取消"键,放弃当前操 作。

4.5 接地端子:

仪器必须可靠接地。现场接地点可能有油漆或锈蚀,必须清除干净。

4.6 优盘接口:

外接优盘用,用来存储测试数据,请使用 FAT 或 FAT32 格式的 U 盘。在存储过程 中,严禁拨出优盘。

4.7 电源接口:

仪器电源接口,请使用仪器配套三芯电源线,使用时将三芯电源线插入 AC220V

插座。

4.8 电源开关:仪器电源开关。

4.9 打印机:打印测试结果。

### <span id="page-6-0"></span>**第五章:操作使用说明**

### 5.1 打印机使用说明

打印机按键和打印机指示灯是一体式。按一次按键,打印机走纸。当打印出的打 印纸带有粉红边时,表示打印纸即将用完,请及时更换打印纸。

打印机自检:按住按键不放,同时给打印机上电,即打印出自检条。

打印机换纸: 扣出旋转扳手, 打开纸仓盖, 把打印纸装入, 并拉出一截(超出一 点撕纸牙齿),注意把纸放整齐,纸的方向为有药液一面(光滑面)向上;合上纸 仓盖,打印头走纸轴压齐打印纸后稍用力把打印头走纸轴压回打印头,并把旋转 扳手推入复位。

## 5.2 使用操作

所有测试线接好以后,打开电源开关, 仪器初始化后进入"主菜单"屏, 见图 2。

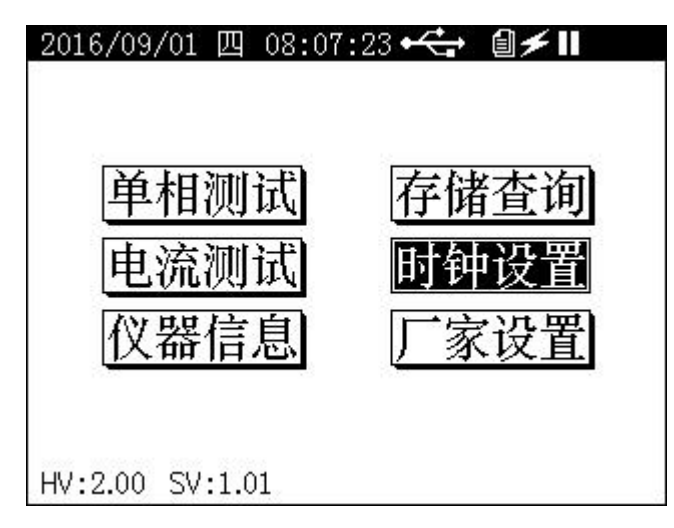

图 2

顶部状态栏显示当前日期、时间、优盘插入状态、存储状态、测试状态;底部显 示软件版本号、硬件版本号;中间为可选的功能菜单。

按"上下"、"左右"键选择相应的功能菜单,按"确认"键进入所选功能菜单; "厂家设置"菜单为厂内调试用,不对用户开放。

● 全显示此图标表示优盘已插入且初始化成功。

● 3 显示此图标表示正在进行存储查询操作。

● ■ 显示此图标表示仪器内置逆变电源正在进行输出。

● ■显示此图标表示仪器正在进行单相测试,显示 ■图标表示单相测试暂停, 此时可对仪器进行打印、存储等操作。

#### 5.3 单相测试

5.3.1 单相测试参数设置

在"主菜单"屏下选中"单相测试"项后,按"确认"键进入"单相测试参数设 置"屏, 见图 3。

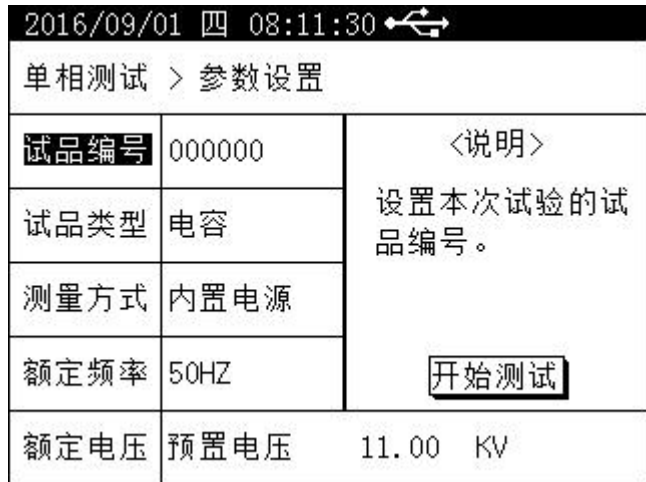

图 3

"试品编号"、"试品类型"、"测量方式"、"额定频率"、"额定电压"为菜单选项, 其右边所属各项为功能参数。"说明"部分是对所选功能的解释说明。当菜单选 项被选中时,按"上下"键选择不同菜单功能,按"左右"键选择菜单选项所属 功能参数,按"确认"键跳转到"开始测试"选项;当菜单选项所属功能参数被 选中时, 按"上下"键修改参数, 按"确认"键或"取消"键返回菜单选项: 当 "开始测试"选项被选中时,按"确认"键开始按当前设置的参数进行测试,按 "取消"键返回菜单选项。

设置试品的试验编号,在测试时,也可以修改此参数。

试品类型:选择对应试品的类型,可选择电容、电感、电阻、自动;选择的试品 类型应该和实际试品类型一致,否则可能造成测量数据错误或不稳定;选择自动 时,由仪器自动判断被测试品类型。

测量方式:可以选择内置电源或外加电源;选择内置电源时由仪器自动输出工频 电源进行测试;用户可以选择外加电源,此时由用户给试品两端施加测试电压, 但此时应该注意所施加电压及流过试品电流不应该超过仪器信号输入范围,也不 应该超过试品承受范围。

额定频率:它是指被测试品的额定频率,而不是仪器的输出频率;当进行容抗计 算、感抗计算和电容容量计算时, 会用到此参数; 比如将额定频率设置为 60Hz, 进行电感测试时的电感值是 10mH, 此时仪器显示的感抗值就是指此电感在频率 60Hz 时的感抗值。

额定电压:在进行电容容量计算时使用此参数,测试其它试品类型时此参数无效; 电容容量的计算公式为 Q=U×U×2×π×f×C,Q 指电容容量,单位 Kvar,U 指 电容的额定电压, 需要按铭牌正确输入此值, f 指电容的额定频率, 需要按铭牌 正确输入此值,C 指由仪器自动测得的电容值。

#### 5.3.2 单相测试

在完成参数设置后,按要求接好测试线开始进行测试,测试过程是实时测量,此 时可按下"确认"键进入"暂停测试"屏,在此屏下可进行"存储数据"、"打印 数据"、"继续测试"等操作。下面以电容试品为例进行测试说明,正在测试屏见 图 4。

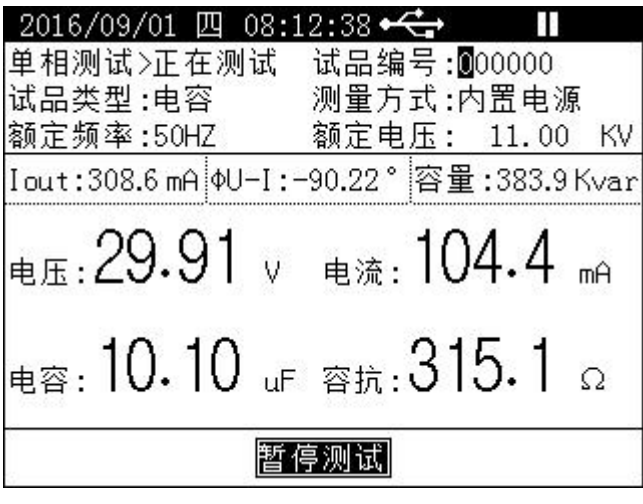

图 4

①:参数设置数据,此部分显示"参数设置"屏设置的相关参数,其中"试品编 号"在测试过程中可进行时时设置,按"左右"键选择,按"上下"键修改。注: 在进行电感和电阻测试时,会在试品编号后显示"零点校准"功能图标未校 0,

在测量很小的电感或电阻时,可以先将黄、黑夹子短接,启动测试后按"左右" 键选择未校 0 图标, 此时按"确认"键使显示数据清零,此时图标变为已校 0, 然后按"取消"键停止测量(不要关机),将黄、黑夹子加到试品上重新测量即 可,测试过程中可随时选择已校 0 图标, 按"确认"键取消已经校准的零点。 ②:辅屏显示数据,显示一些常规测试数据,以小字体显示。Iout 表示测试仪 在测试过程中输出的总电流,仅用于监测用,在使用"外加电源"测试时此处显 示外加信号的频率; ΦU-I 表示试品两端的电压和流过试品的电流角差, 其中电 压由测试仪的黄、黑夹子测量,电流由外置钳形电流互感器测量,"-"号表示电 压滞后电流,反之表示电压超前电流,其中角差方向和外置钳形电流互感器的放 置方向有关,比如φU-I 显示 90.00°,此时将外置钳形电流互感器倒换方向, 此时φU-I 就会显示-90.00°,但它不影响最终测试结果;容量表示电容器的容 量值,单位 Kvar, 由仪器根据参数设置值和电容测试值自动计算, 在进行"电 感"或"电阻"试品测试时此处显示"品质因数"。

③:主屏显示数据,显示主要测试结果,以大字体显示。电压指试品两端电压, 它由测试仪黄、黑夹子测量;电流指流过试品的电流,它由外置钳形电流互感器 测量;电容指试品电容值,它不包括试品的电阻值,容抗指电容试品在已设置额 定频率下的容抗值。注:在进行电感测试时会显示试品的电感值和感抗值,它是 被测试品的纯感部分,不包括电阻值;在进行电阻测试时会显示试品的电阻值和 阻抗值,其中电阻值是被测试品的纯阻部分,不包括其它分量,阻抗值是试品的 总阻抗,包括试品的所有容性、感性、阻性部分。

### 5.3.3 单相测试接线

## 接线图

图 5 为单相电容测试使用内置电源接线图,单相电感、单相电阻测试接线与此类 似。使用外加电源测试时接线图与此类似,只是将外部测试电源加到试品上,仪 器测量方式选择"外加电源"即可。

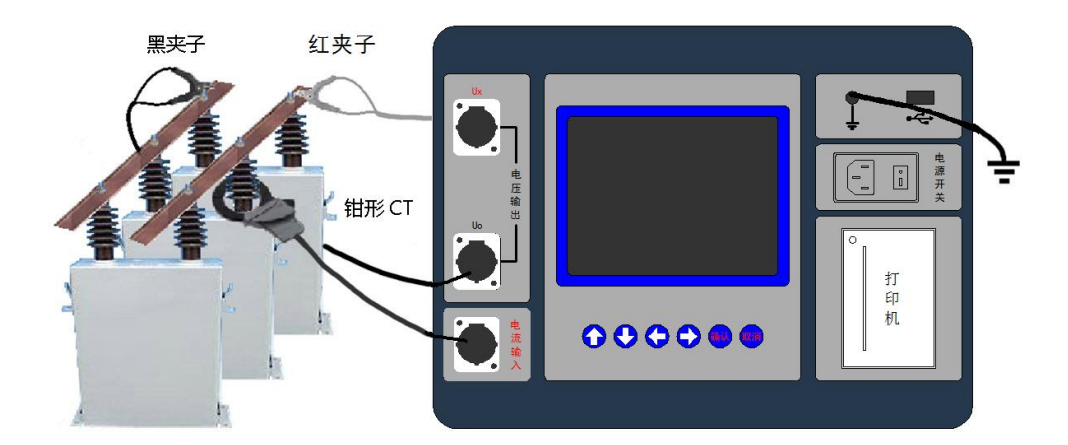

图 5

注意事项:现场测试时要保证仪器可靠接地。

### 接线方法

① 当试品有一端接地时,黑夹子夹到试品接地端,红夹子夹到试品另一端。

现场测试时红、黑夹子接到试品两端后才能启动测量,否则输出电流冲击可能会 引起仪器保护。

② 现场测试时将钳形电流互感器夹到需要测量电流的部位。例如可以夹到连接 电容的引线上而不一定是电容的套管。如果是测试总电流,也可以直接夹到电压 引线上。

③ 测试时应使钳口完全闭合,以免影响测量精度。平时也应该保护钳形电流互 感器,不要从高处直接扔到地面。

④ 测试时红、黑夹子和钳形电流互感器的极性对测试结果没有影响。

⑤ 测量 1mH 以下电感或者 0.5Ω以下电阻时,建议采用校准方式。

#### 5.4 电流测试

本仪器可使用配套的钳形电流互感器单独进行电流测量,在进行电流测量时不需 要连接电压测试线。在"主菜单"屏下选中"电流测试"项后,按"确认"键进 入"电流测试"屏,见图 6。

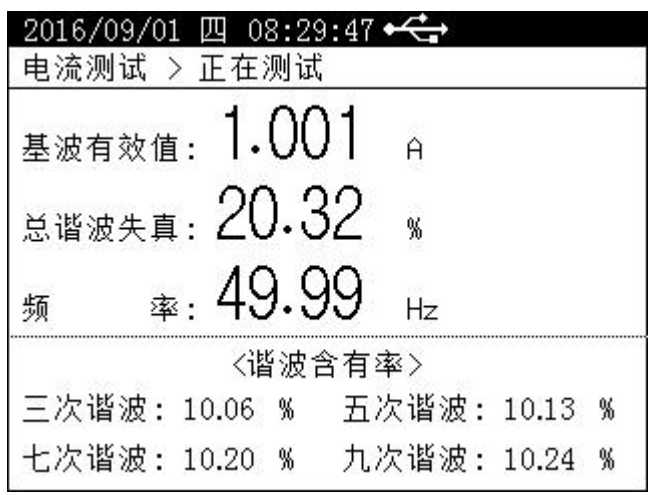

图 6

在"电流测试"屏可对电流数据进行简单的谐波分析,帮助用户分析电能质量。

## 5.5 存储查询

在"主菜单"屏下选中"存储查询"项后,按"确认"键进入"存储查询索引" 屏, 见图七。

![](_page_11_Picture_97.jpeg)

图 7

在此屏可以杳看各个存储位置的存储情况,按"左右"键或"上下"键选择不同 的存储位置,如果当前位置有存储信息,按"确认"键进入"存储查询详细数据" 屏,在此屏可以进行存储数据打印及存储数据转存优盘操作,在进行存储数据打 印时会打印 Flash 标志,表示打印结果是从仪器存储区调用并打印的。

① 当前存储位置有存储信息时显示存储数据的测试时间,无存储信息时显示"无 存储数据"提示。

② 显示所有存储位置的存储状态,比如 001 位置有存储信息时,对应后面显示 此存储数据的"试品编号",如果当前位置没有存储信息时,对应后面显示  $\mu$  ------"

#### 5.6 时钟设置

在"主菜单"屏下选中"时钟设置"项后,按"确认"键进入"时钟设置"屏, 见图 8, 此屏幕用于修改仪器时钟。

![](_page_12_Figure_4.jpeg)

图 8

在"时钟设置"屏幕,按左右键移动光标选择要修改的数据,按上下键修改选中 的数值, 按"确认"键保存当前设置并返回上一屏, 按"取消"键放弃当前设置 并返回上一屏。(注:本时钟设置功能可根据闰年自动计算二月份的天数,并能 根据所设置日期自动计算出星期几。)